#### $\mathbf 1$

**Excel** the set of the set of the set of the set of the set of the set of the set of the set of the set of the set of the set of the set of the set of the set of the set of the set of the set of the set of the set of the s

#### $\mathsf{Excel}$

Excel

#### $2$

### $21$

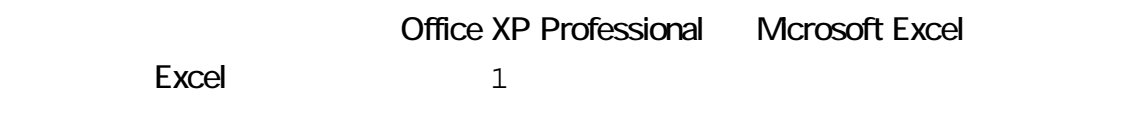

 $\mathbb{R}^2$  , the contract of the contract of the contract of the contract of the contract of the contract of the contract of the contract of the contract of the contract of the contract of the contract of the contract of

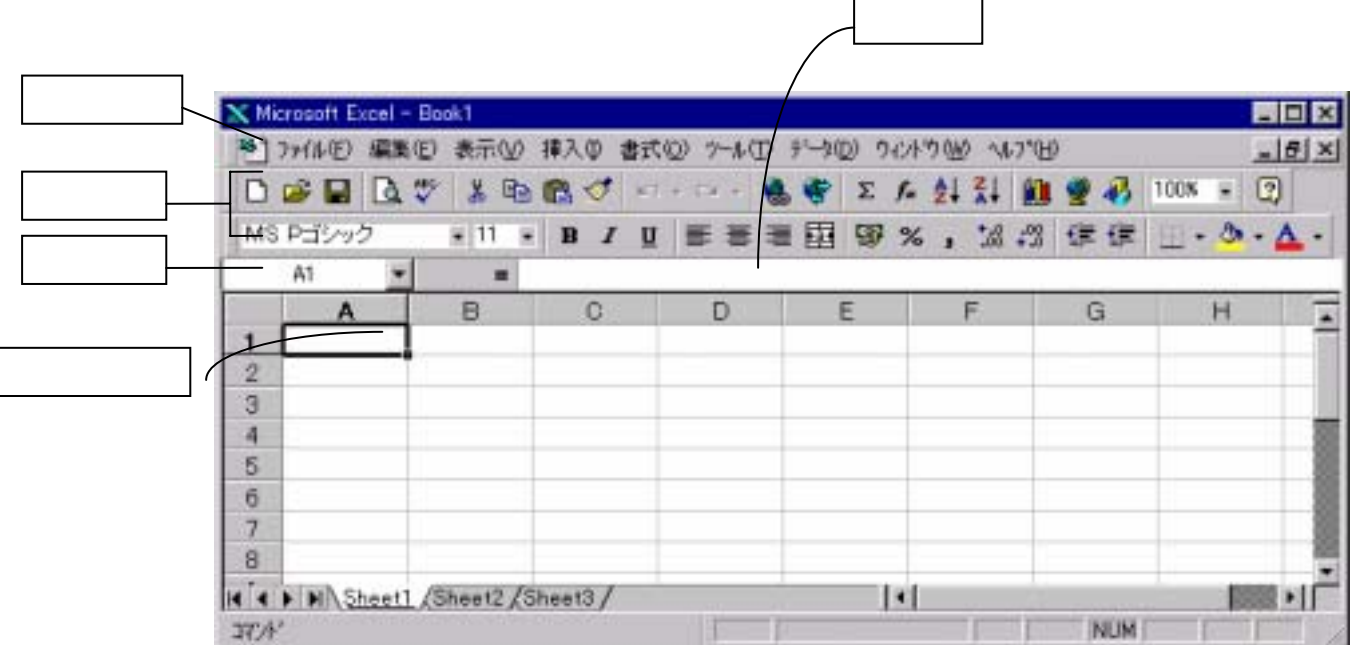

 $\overline{a}$ 

<span id="page-1-0"></span>1 Excel

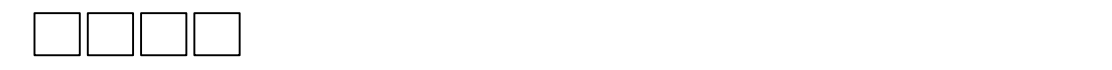

 $22$ 

Excel [ (F)] [  $(X)$ ]

 $[\begin{array}{cccc} (F) \end{array}][\begin{array}{cccc} (X)] & \quad & [F][X] \end{array}$ 

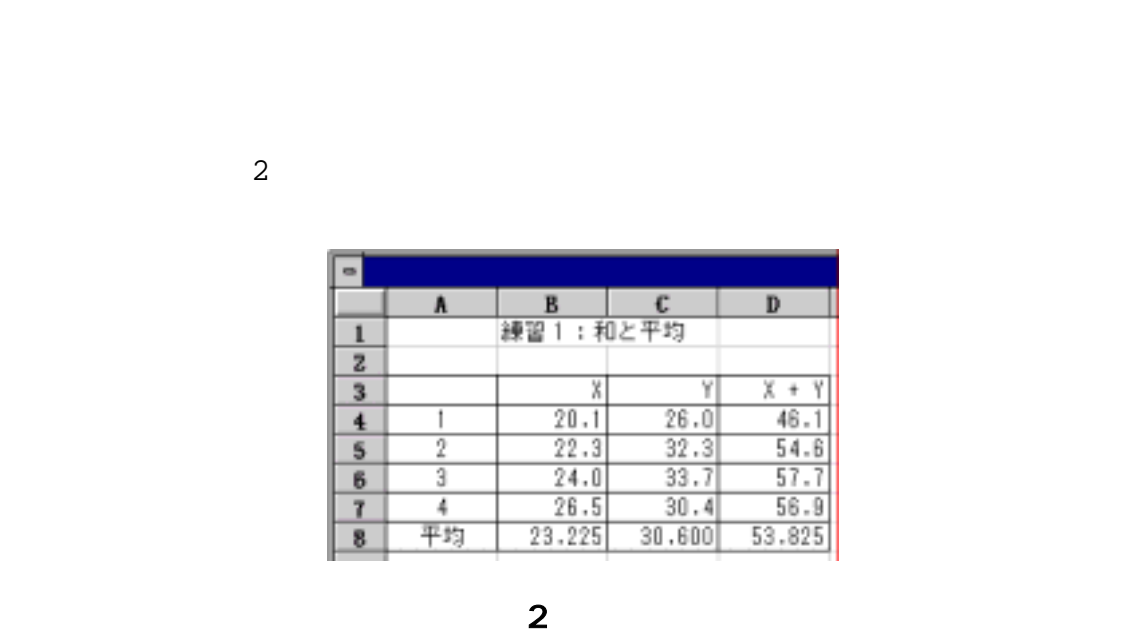

<span id="page-2-0"></span>

 3 

<span id="page-2-1"></span>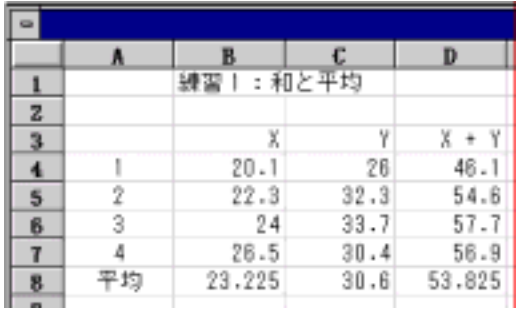

#### $\vert$  Enter  $\vert$

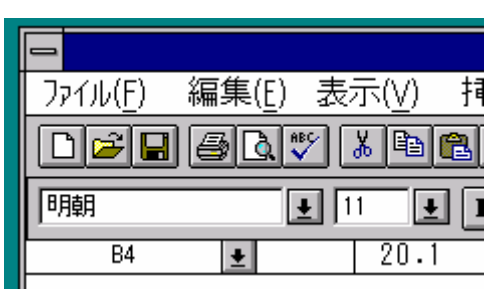

4

 $|\hbox{Enter}|$ 

enter enter  $\vert$  Enter  $\vert$ 

 $B_1$ , B5 $B_2$ .3), B5 $B_3$ , B6 $B_4$ .00 $\bar{B}_5$ 

**Back Space** 

 $\vert$  Esc $\vert$ 

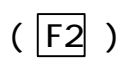

 $(0, 1)$ 

ータである とがわかります。以下同様に《D5》〔=B5 C5〕,《D6》〔=B6 C6〕,..

 $\vert$  Enter  $\vert$ 

33

 $\mathsf E$ xcel  $\mathsf E$ xcel

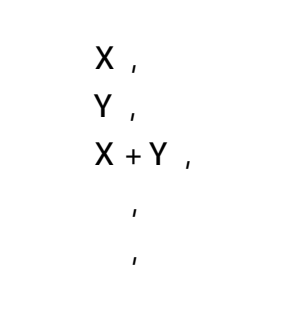

 $41$ 

Excel the state of the state  $\sim$ 

# (Excel

 $\sim$  3  $4$ 

#### <u>Proven the Secret Secret Excel excel and the Secret Secret Secret Secret Secret Secret Secret Secret Secret Secret Secret Secret Secret Secret Secret Secret Secret Secret Secret Secret Secret Secret Secret Secret Secret </u>

 [3](#page-2-1)

 $[\qquad \qquad (\mathsf{F})] \; [\qquad \qquad (\mathsf{A})]$ 

とします。 [5](#page-6-0)に示すウインドウが表示されます。

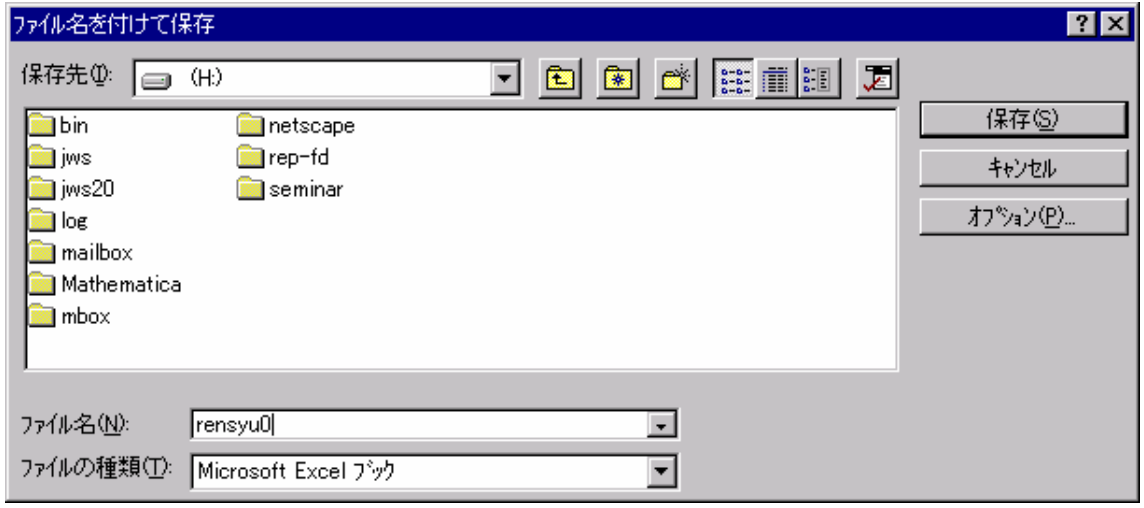

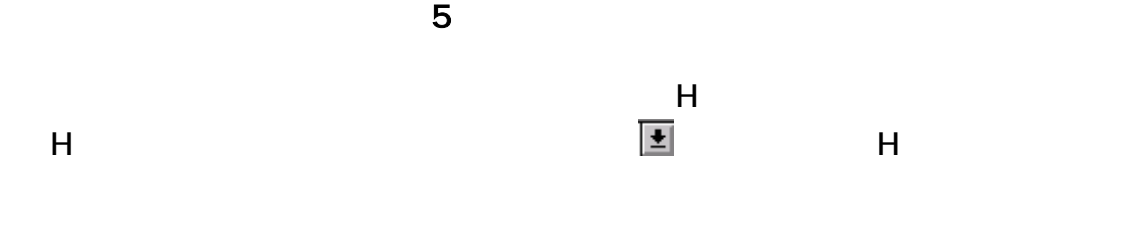

<span id="page-6-0"></span>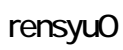

 $42$ 

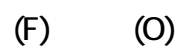

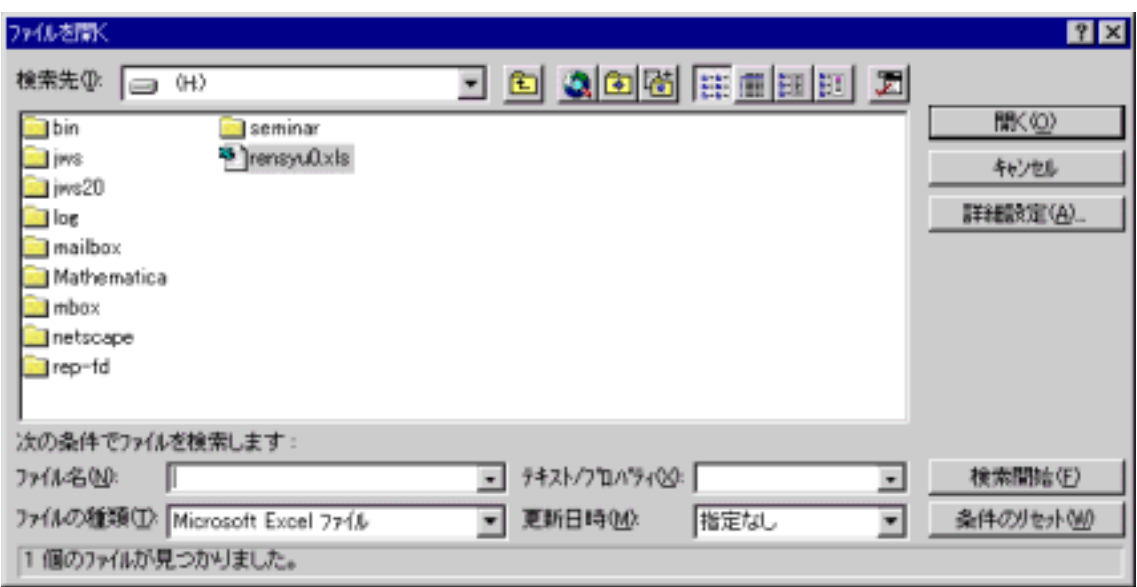

<span id="page-7-0"></span> $4.3$ 

 $(F)$  (S)

5 セル範囲の指定

Excel  $R$ 

51

Excel  $\alpha$ 

 $10 \times$ 

 $\overline{z}$ 

<span id="page-8-0"></span>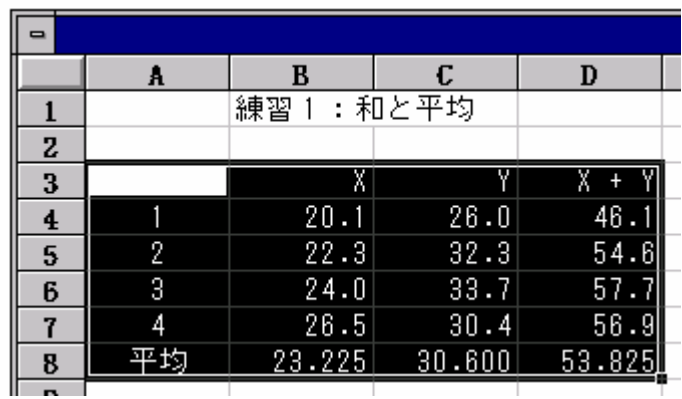

図 7 罫線の表示

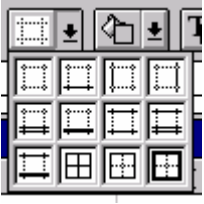

 $8$ 

 $\frac{1}{2}$   $\frac{1}{2}$   $\frac{1}{2}$ 

引くかを選択します。格子状に引くときは,一番下の左から2番目の をクリックし

52

 $\epsilon$  xcel  $\epsilon$ 

 $\frac{1}{2}$  ,  $\frac{00}{2}$ 

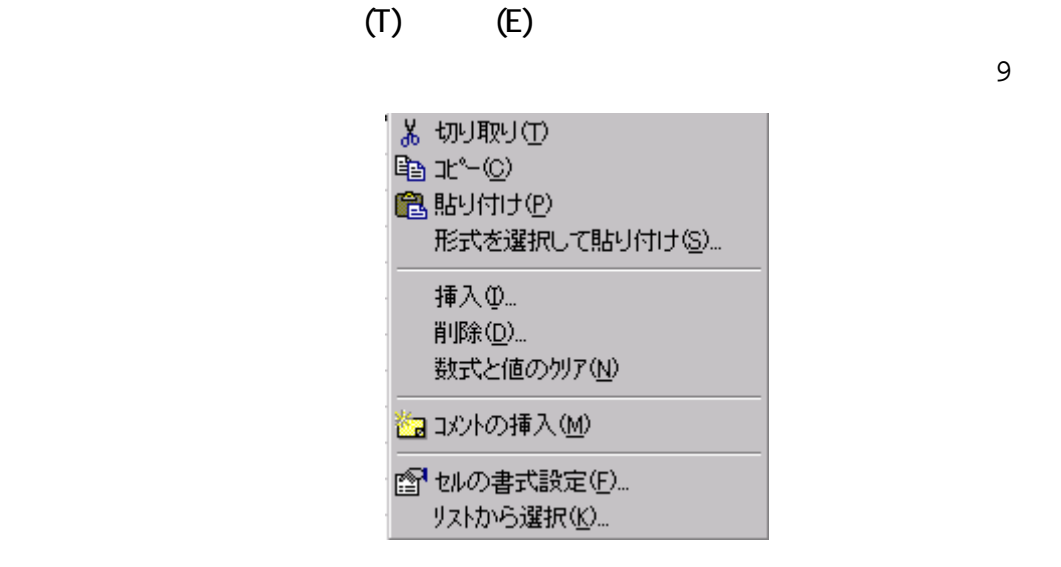

<span id="page-9-0"></span>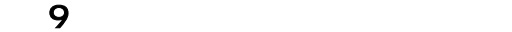

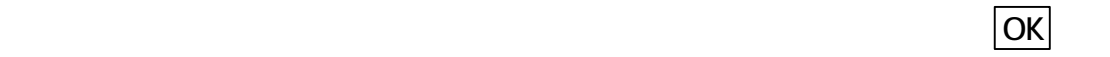

<span id="page-9-1"></span>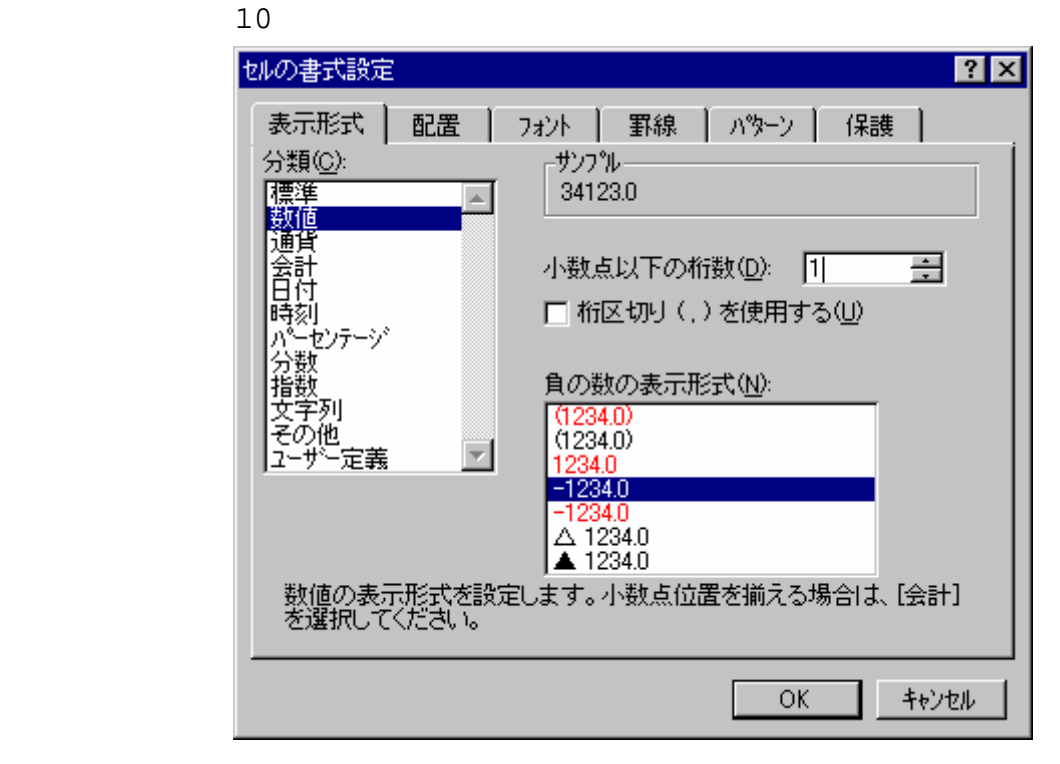

10

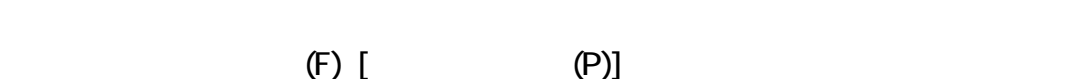

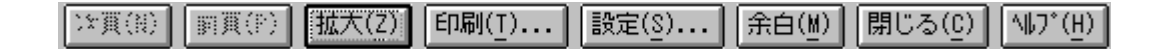

<span id="page-10-0"></span>7 練習2

6 表の印刷

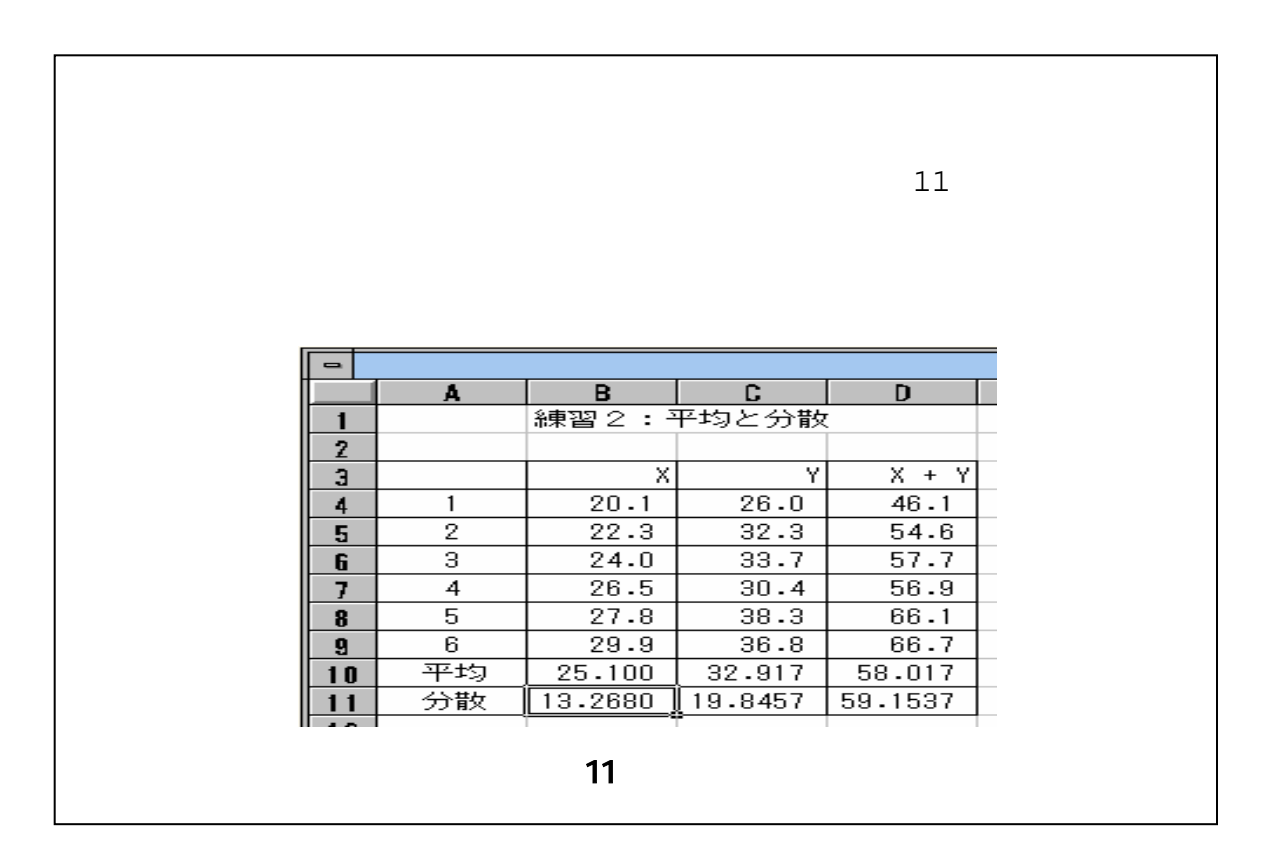

rensyu0.

 $(1)$   $(R)$ 

 $\mathbb{I}$ [ in  $\mathbb{I}$ ][ in  $\mathbb{I}$ ]

8 セルの複写と相対参照

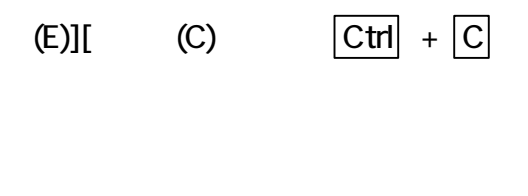

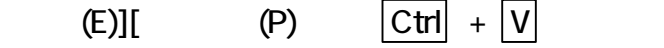

9 関数の利用

 $\mathsf E$ xcel  $\mathsf E$ xcel  $\mathsf E$ 

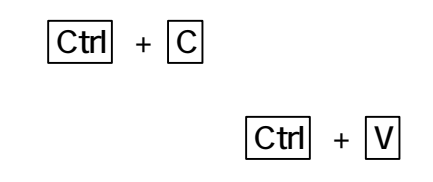

 $(F)$  (A)

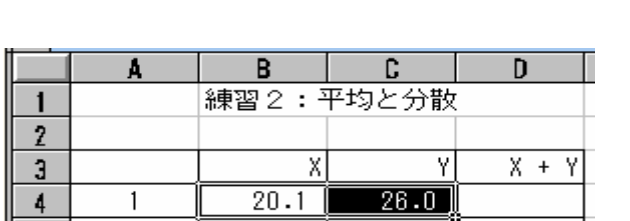

 $\lfloor \Sigma \rfloor$ 

 $12$ 

<span id="page-12-0"></span> $\mathcal{L}$ 

#### $\vert$  Enter  $\vert$  Enter  $\vert$

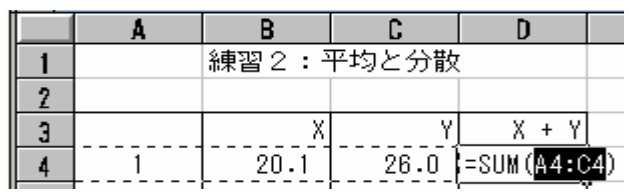

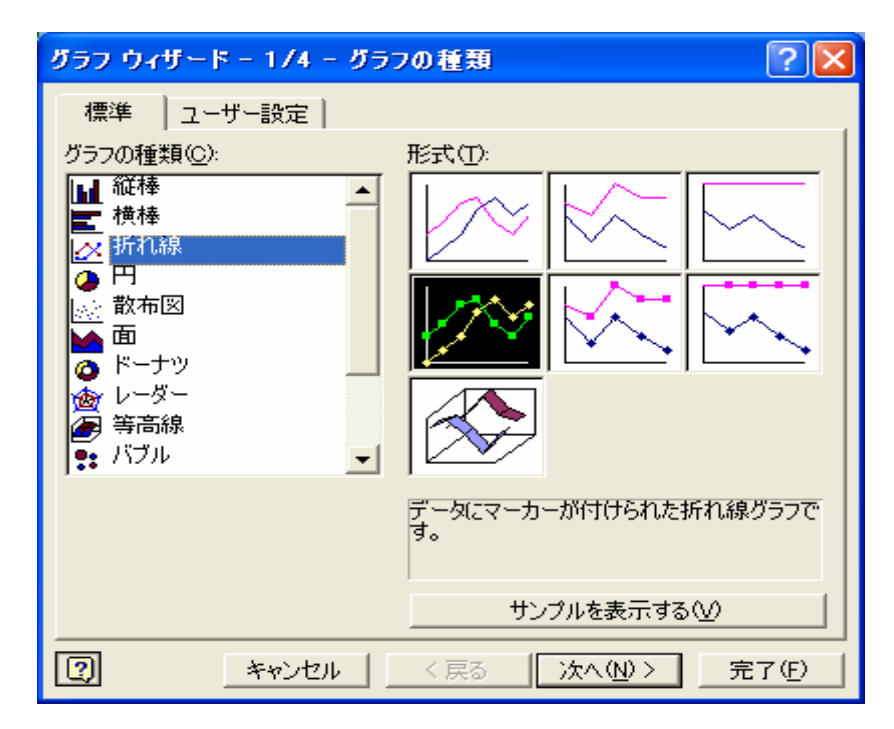

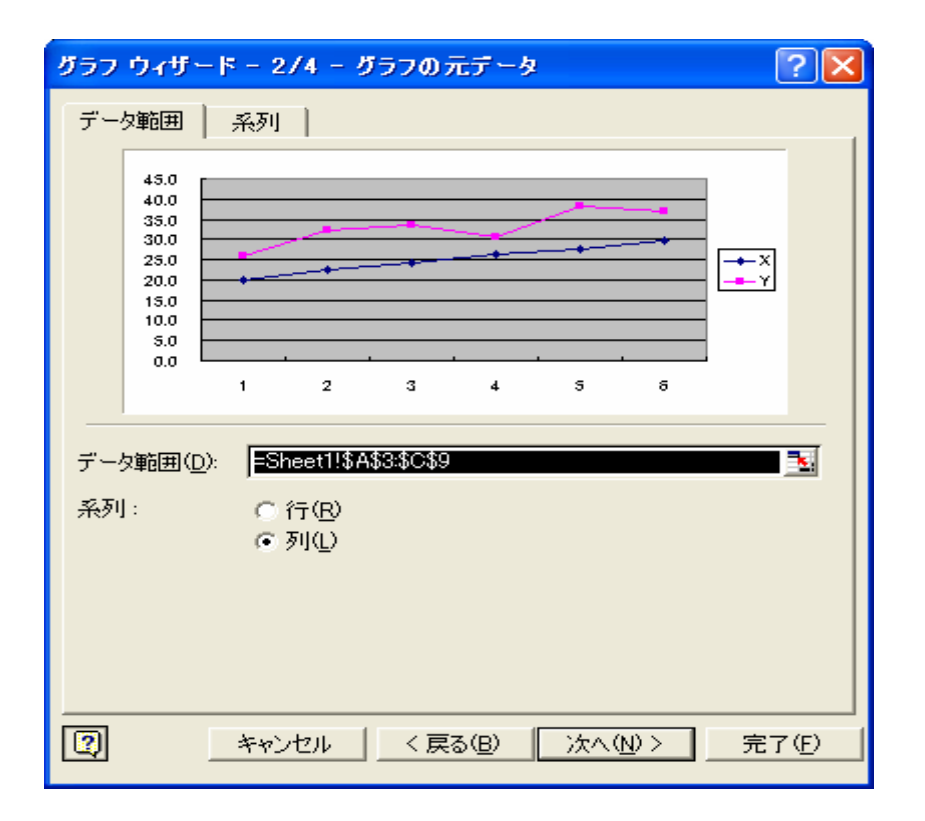

 $\overline{\phantom{a}}$ 

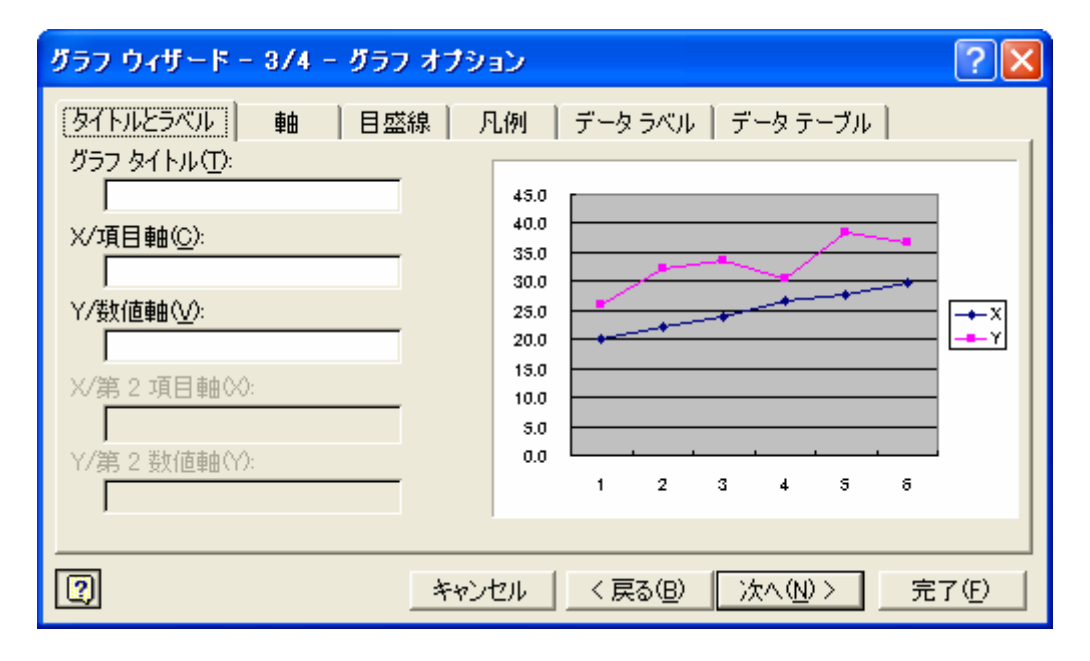

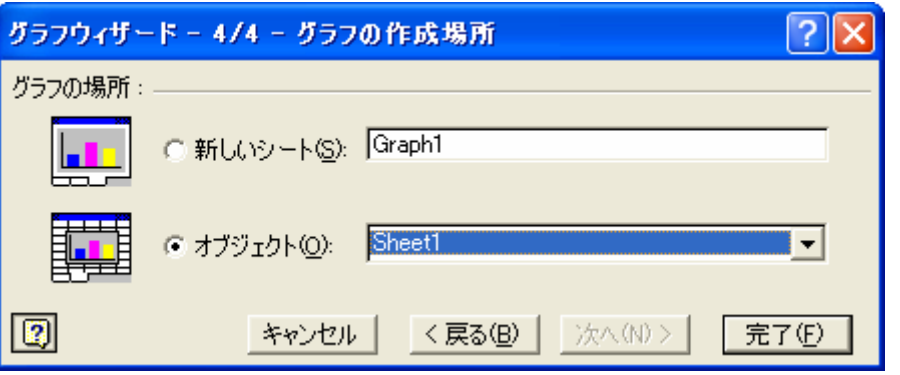

# 

<span id="page-16-0"></span>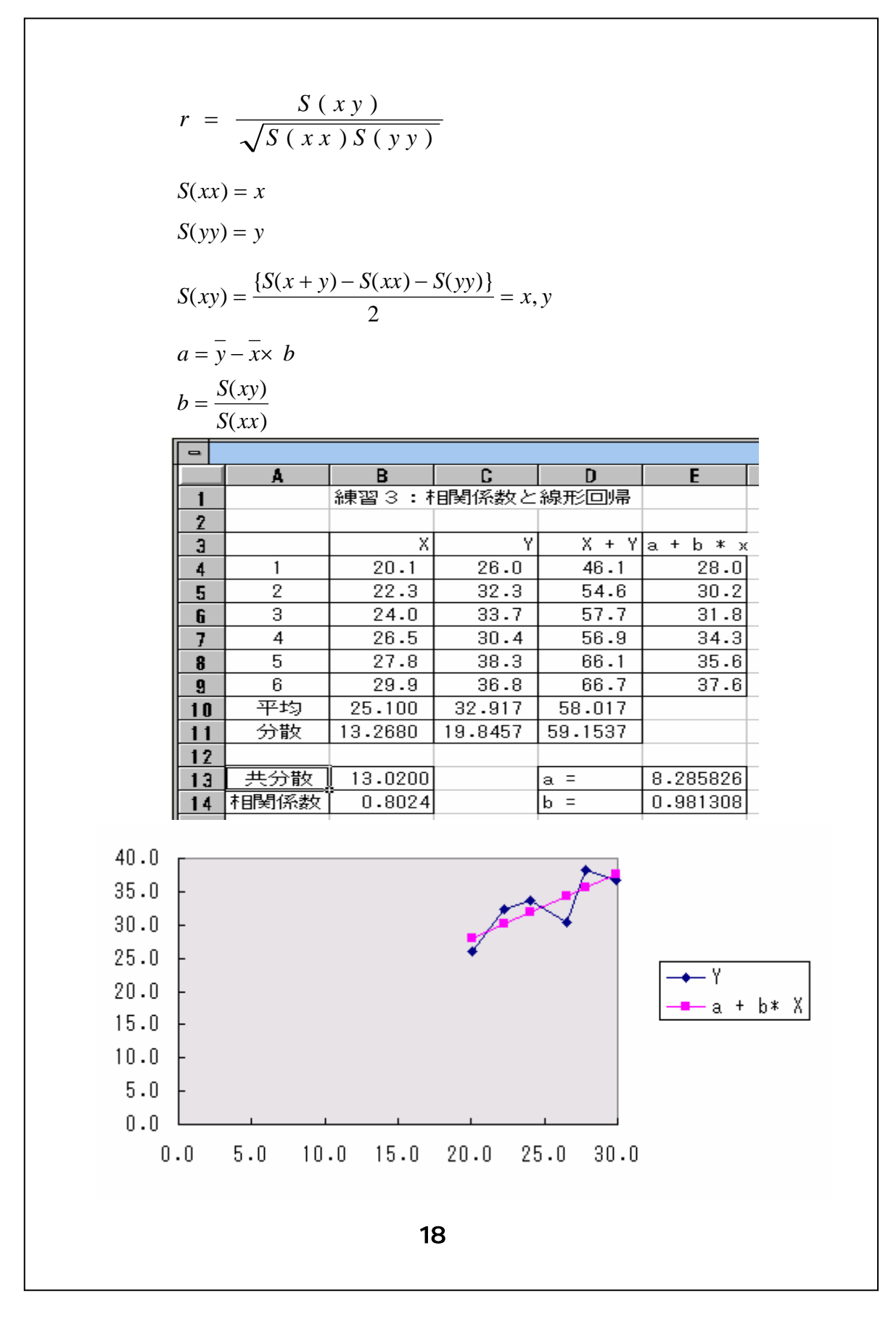

 $a =$  $b =$ 

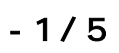

 $|C<sub>trr</sub>|$ 

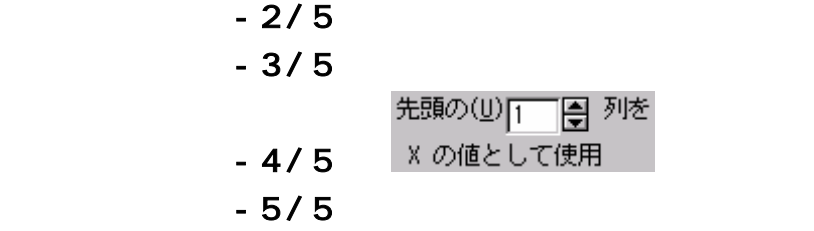

 $\mathcal{L}$ 

この結果<br>この結果<br>この性格は、E5:= E4の式のセル番地は、E5:= E4の式のセル番地は、E5:= E4の式のセル番地は、E5:= E4の式のセル番地は、E5:= E4の式のセル

E4の式を単に「=E1 +E14\*B4」として複写すると,「E5:=E14+E15\*B5」...

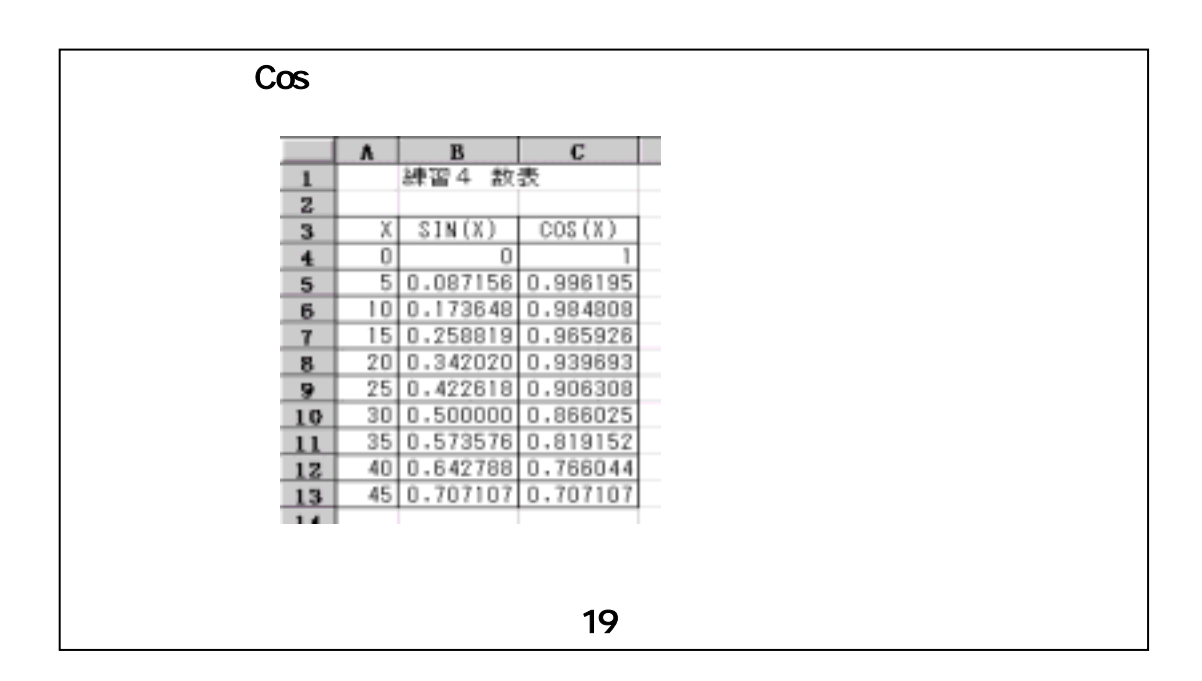

Excel excel the three contracts  $\sim$ 

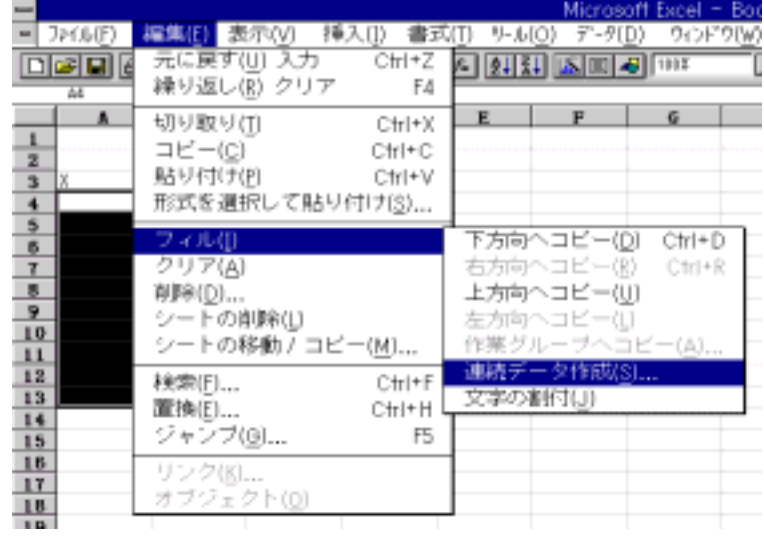

 $\boldsymbol{\mathsf{20}}$ 

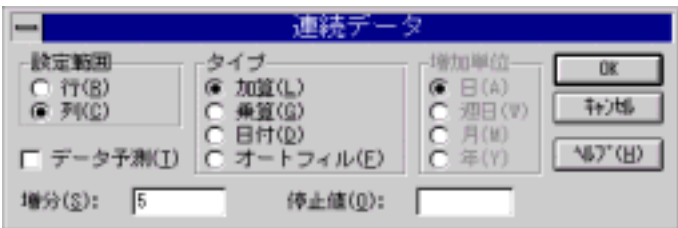

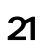

 $\mathsf E$ xcel  $\mathsf E$ xcel  $\mathsf E$ 

 $\mathbb{R}^2$  ,  $\mathbb{R}^2$  ,  $\mathbb{R}^2$  ,  $\mathbb{R}^2$  ,  $\mathbb{R}^2$  ,  $\mathbb{R}^2$  ,  $\mathbb{R}^2$  ,  $\mathbb{R}^2$  ,  $\mathbb{R}^2$